## **Подсистема сценариев в программе АРМ «Скиф»**

#### **Назначение подсистемы сценариев**

Подсистема сценариев предназначена для расширения функциональности программы АРМ «Скиф». Приведем возможные задачи, решаемые при помощи сценариев:

- Постановка на охрану разделов в заданное время.
- Включение релейных выходов в заданное время или при определенных событиях.
- Отправка сообщения на почту при изменении состояния раздела (шлейфа, прибора...).
- Отправка сообщения СМС при изменении состояния раздела (шлейфа, прибора...).
- Передача сторонней системе видеонаблюдения информации о тревоге, например для вывода изображения с определенной телекамеры на полный экран или тревожный монитор.
- Передача купольной камере команды перехода в определенную предустановку при тревоге извещателя на периметре охраняемой территории.

Некоторые возможности должны быть реализованы внешними сторонними программами, сценарий может лишь вызвать эти программы и передать им необходимые параметры и данные.

#### **Типы запуска сценариев**

**В клиентском ПО** существует два типа запуска сценариев:

- **Автозапуск во время старта программы.** При этом, сценарий может быть загружен и выполняться, но определенные действия сценария будут выполнены в определенный момент (т.е. не в момент загрузки, а в момент наступления каких-то событий). Файл сценария должен быть помещен в папку **«Scripts\ScriptsClientAutoRun»**.
- **Запуск пользователем.** Подобные сценарии отображаются на вкладке [Дежурство] → [Сценарии]. Внутренне такие сценарии ничем не отличаются от сценариев автозапуска, но начинают выполняться по команде пользователя. Файл сценария должен быть помещен в папку **«Scripts\ScriptsClientMenu»**. Если требуется чтобы в клиентском ПО у сценария была иконка, то рядом с файлом сценария должен быть файл с таким же именем, но с расширением **«.png»** (разрешение изображения желательно 24х24 или 32х32 точки). Такие сценарии можно располагать в каталогах произвольной глубины вложенности. Иконка каталога - файл **«image.png»**.

**В серверном ПО** существует только один типа запуска сценариев: **«Автозапуск во время старта программы»**. Файл сценария должен быть помещен в папку **«Scripts\ScriptsServer»**.

## **Структура сценариев**

Интерпретатор сценариев в программе **АРМ «Скиф»** базируется на стандарте **ECMA-262** (так же известном, как **JavaScript**). Информацию по стандарту **ECMA-262** можно найти в Internet или печатных изданиях. Для написания сценариев, совсем не обязательно изучать стандарт **ECMA-262**, достаточно прочитать до конца данный материал и посмотреть примеры в папке **«Scripts\Example»**. В сценариях, для доступа к функциям программы, используется глобальный объект **«armSkif»**. Приведем примеры сценариев:

*Пример 1. Записать строку в лог-файл.*

// Так обозначается однострочный комментарий.

// Помимо глобального объекта armSkif, доступны еще две глобальные переменные:

 $\prime\prime\prime$  scriptPatch – путь к сценарию,

// scriptFileName – имя сценария.

armSkif.writeLog( "Start script: " + scriptFileName ); armSkif.writeLog( "Script patch: " + scriptPatch );

*Пример 2. Запуск внешней программы.*

armSkif.runProgram("calc");

*Пример 3. Включить реле. Сценарий для запуска пользователем.*

var numServer=1; // Номер сервера var numPKU = 1; // Номер пульта var numDev =  $1$ ; // Номер прибора var numRelay= 1; // Номер реле

var serverNumPKU = armSkif.convert2ByteToWord(numServer, numPKU); armSkif.controlRelay(serverNumPKU, numDev, numRelay, armSkif.RL\_ON );

*Пример 4. Включить реле после старта и с задержкой. Сценарий для серверного ПО.*

var numPKU =  $1$ ; // Номер пульта var numDev =  $1$ ; // Номер прибора var numRelay= 1; // Номер реле

// Вызвать функцию controlRelay после опроса доступных приборов armSkif.signalPollFinished.connect( controlRelay ); // Так применяются сигналы

// Запланировать вызов функции controlRelay через 10 минут armSkif.setTimeout(controlRelay, 600000); // Так применяются таймеры

```
function controlRelay() {
  armSkif.controlRelay(numPKU, numDev, numRelay, armSkif.RL_ON );
}
```
В таблицах ниже приведены функции объекта armSkif, константы, состояния агрегатов.

# **Таблица 1.** Функции объекта armSkif.

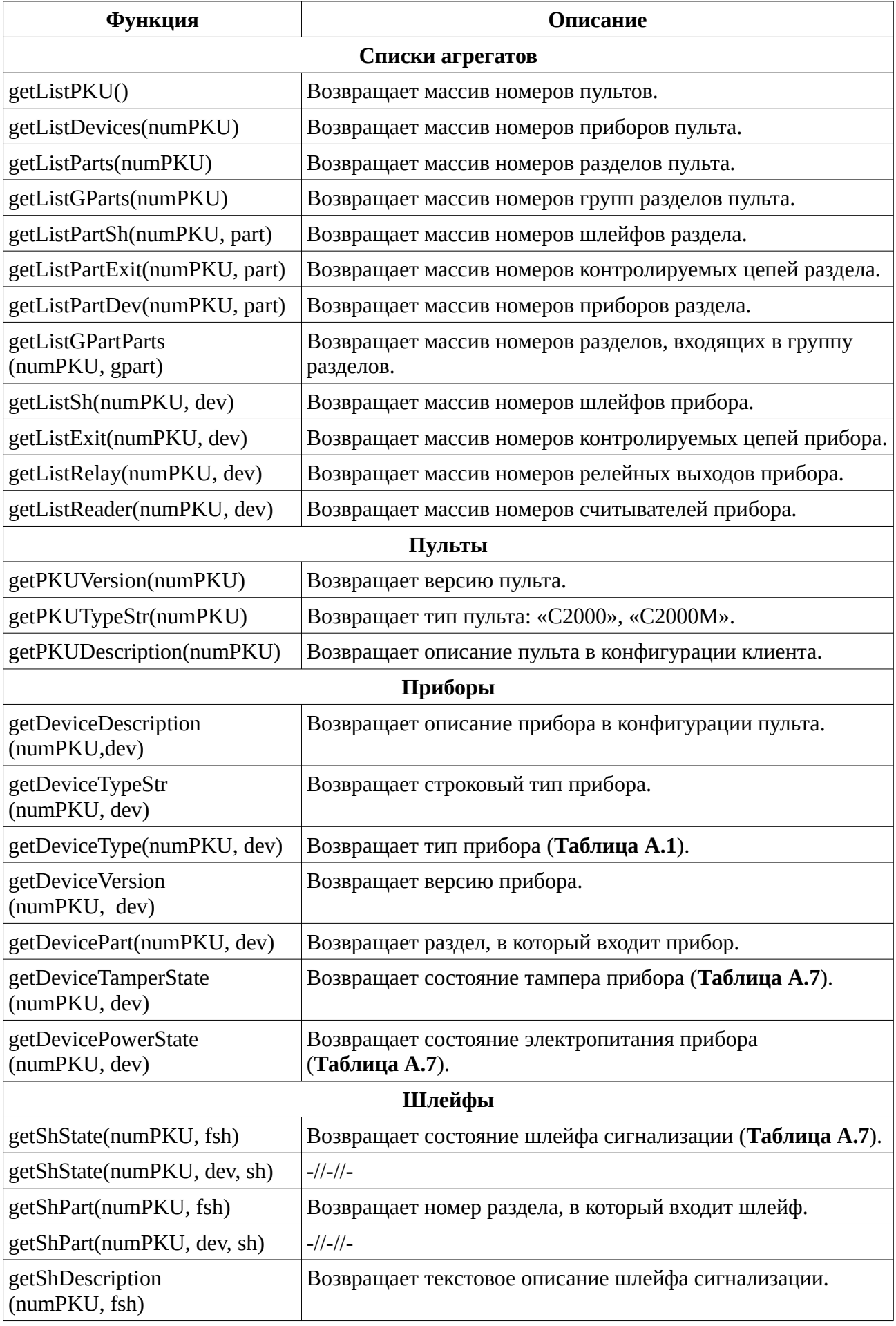

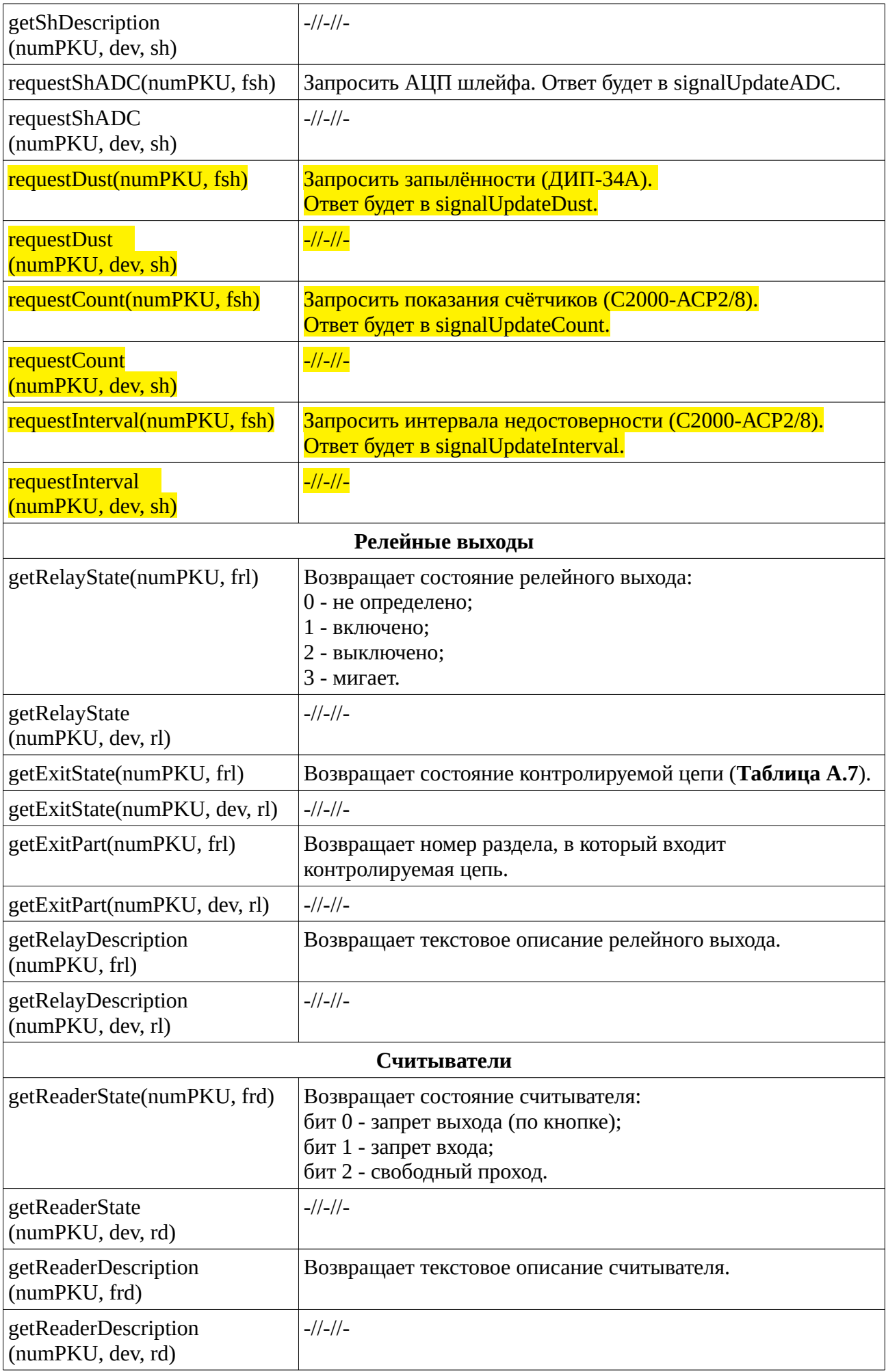

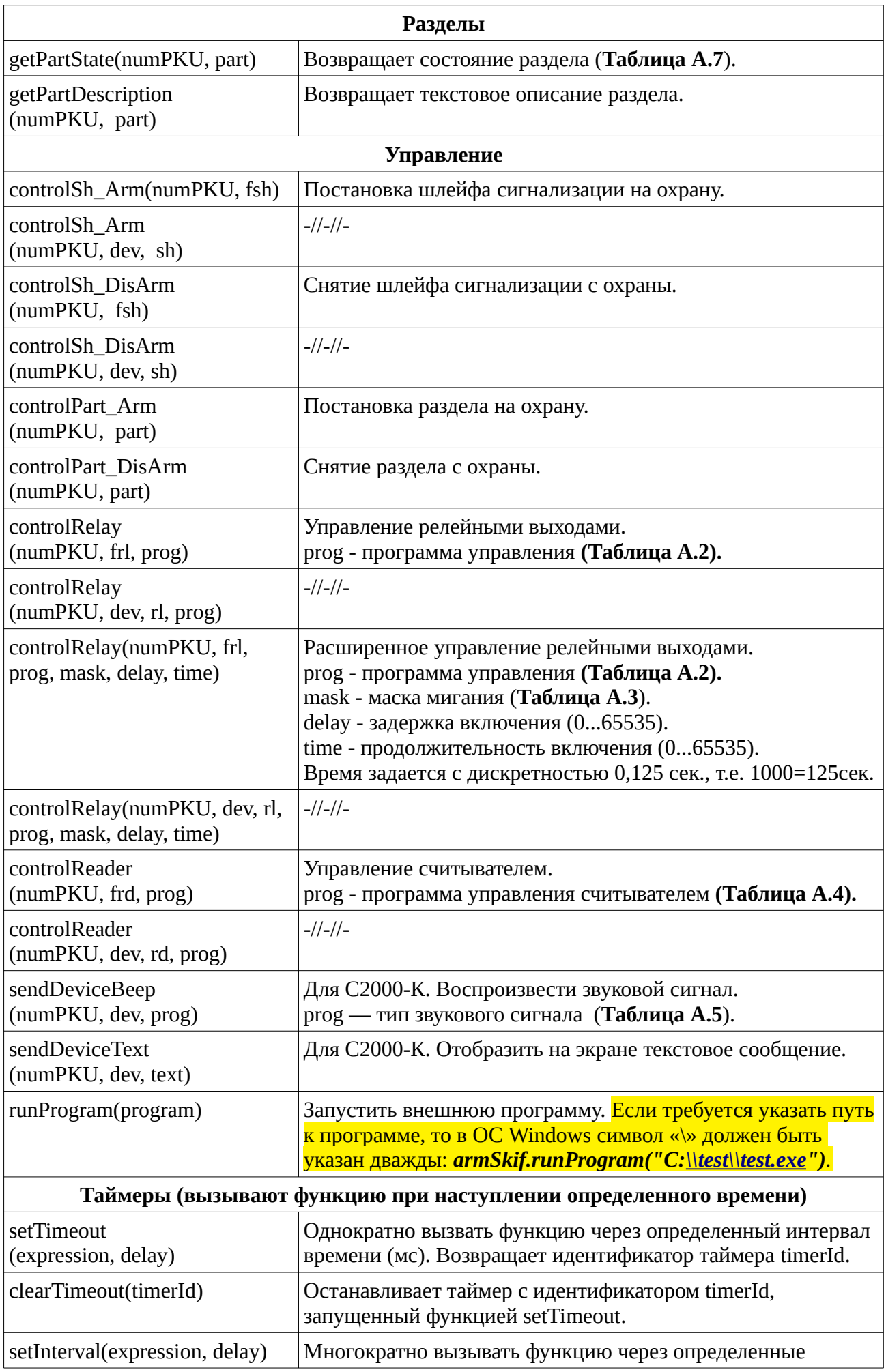

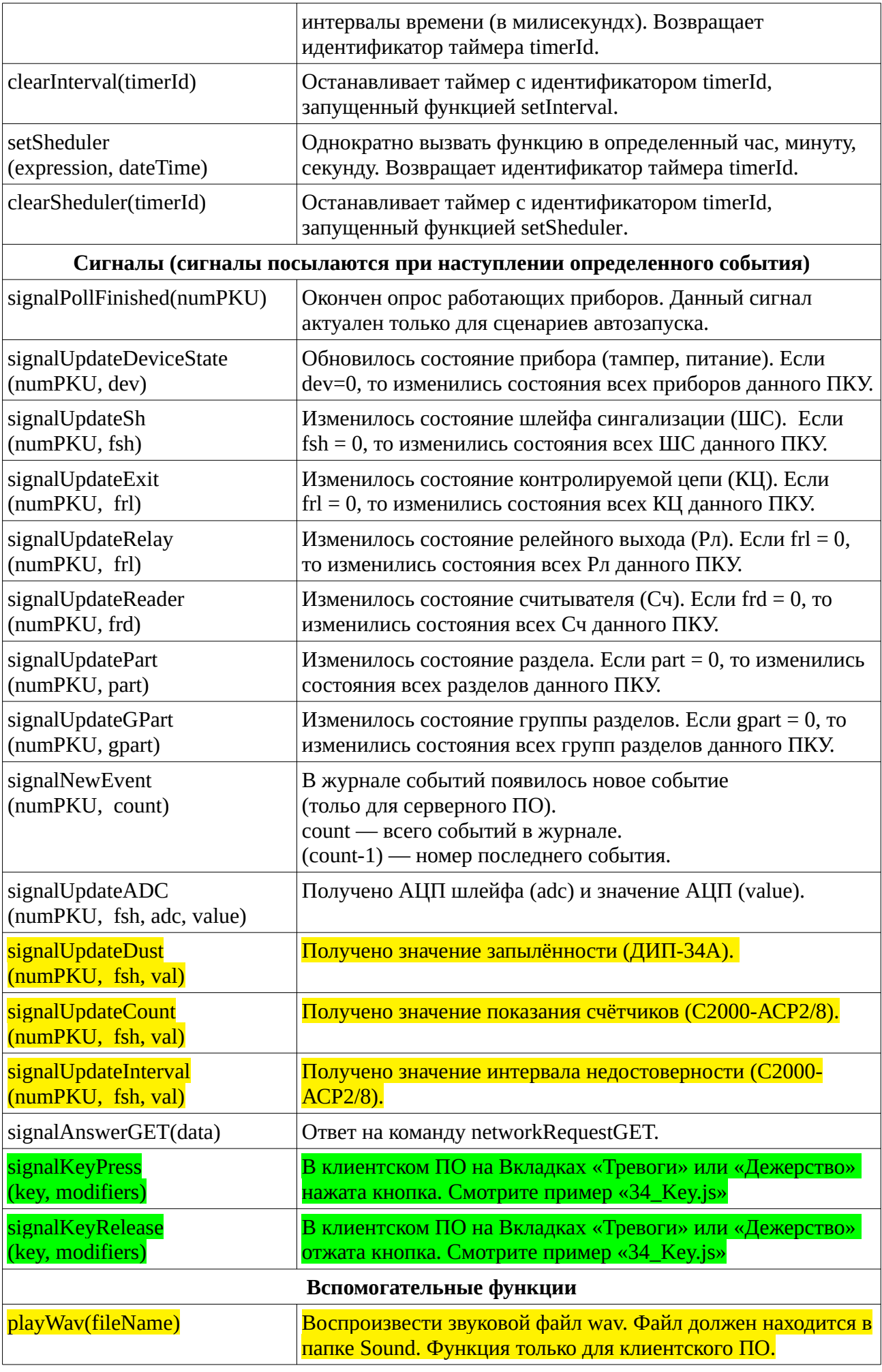

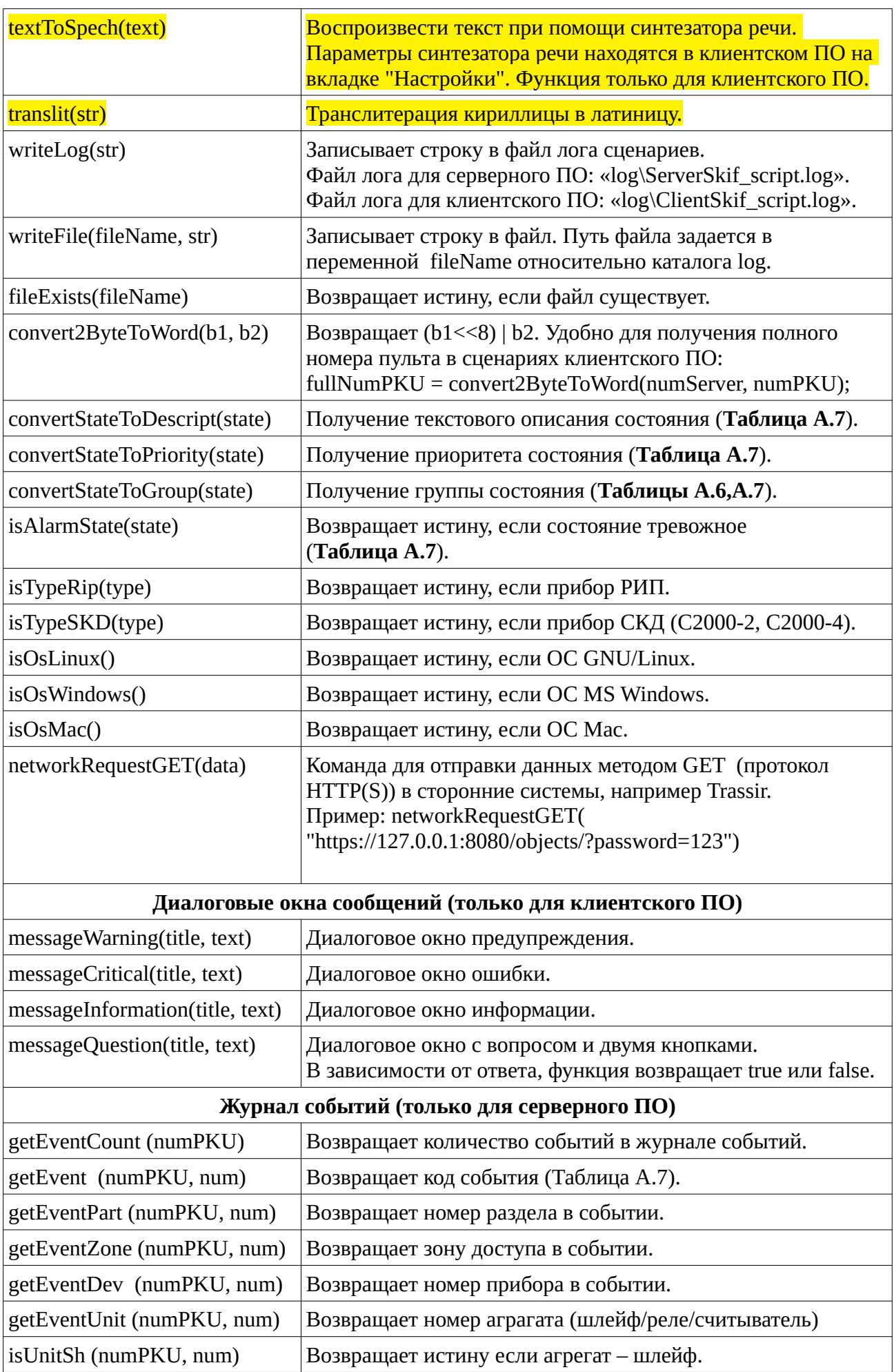

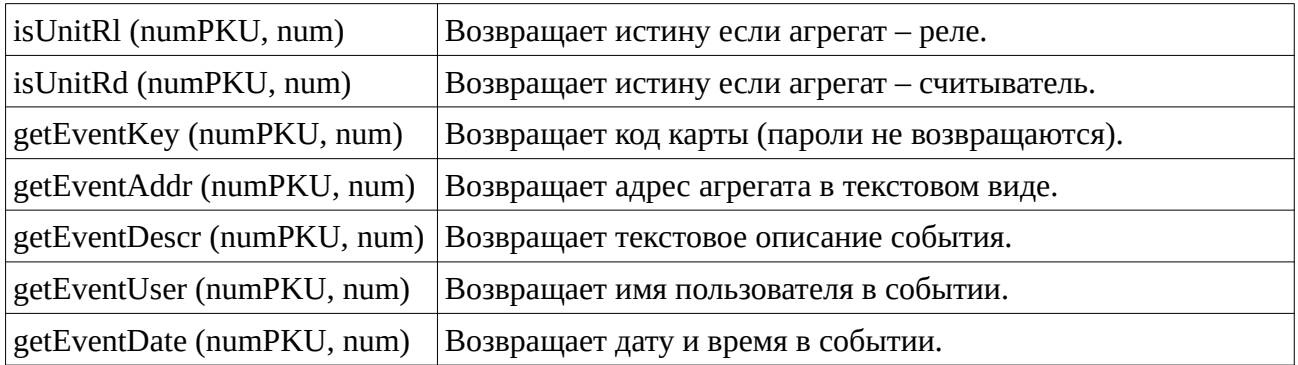

#### **Таблица 2.** Параметры функций из таблицы 1.

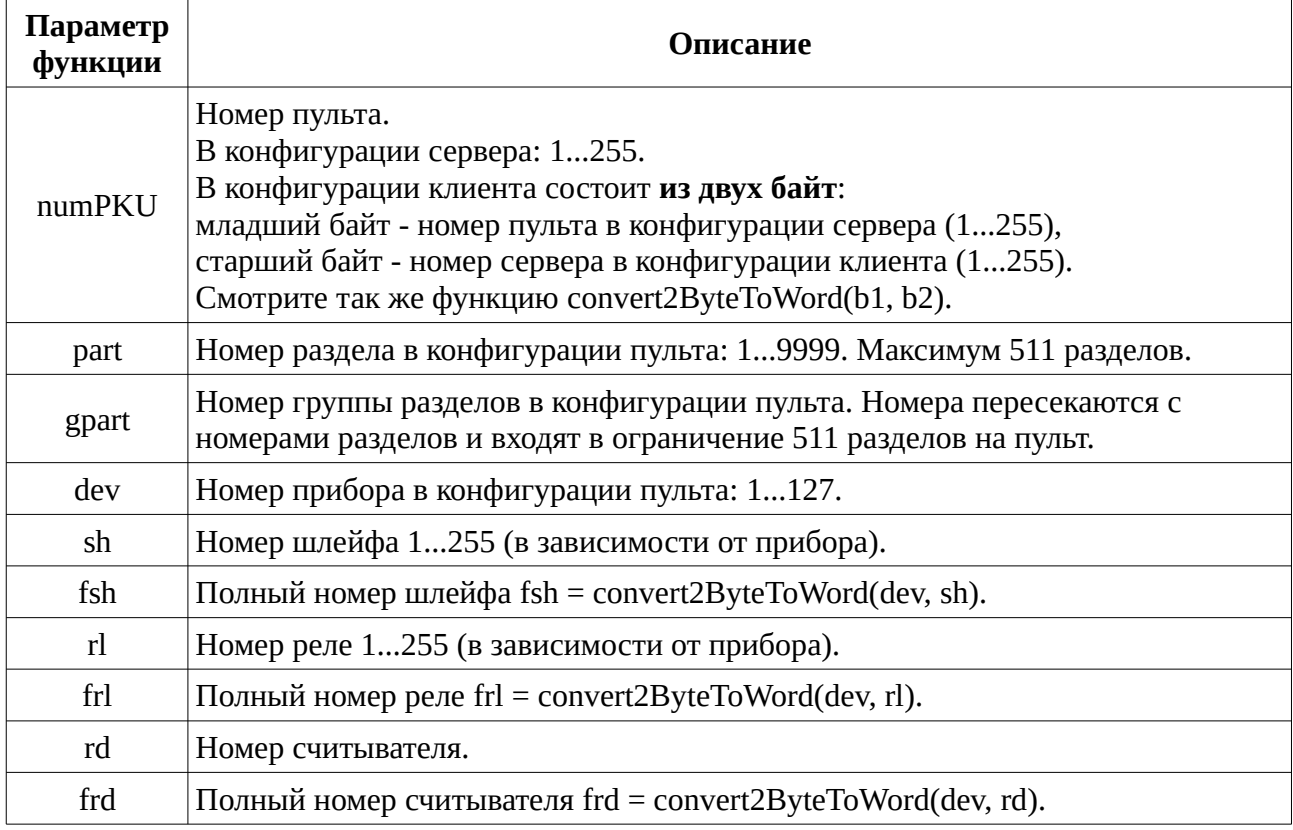

Контролируемая цепь — релейный выход с контролем состояния сопротивления цепи (норма/ обрыв/короткое замыкание). Сам релейный выход, при этом, может иметь состояние вкл./вык. Таким образом, контролируемая цепь имеет два состояния: состояние сопротивления и состояние контактов релейного выхода.

В раздел могут входить шлейфы, контролируемые цепи, приборы. Состояние раздела зависит от приоритета состояний входящих в него агрегатов.

## **Отправка почты по протоколу SMTP**

Для доступа к функциям данного протокола, в подсистему сценариев АРМ «Скиф» был добавлен глобальный объект **smtp**.

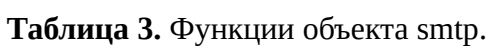

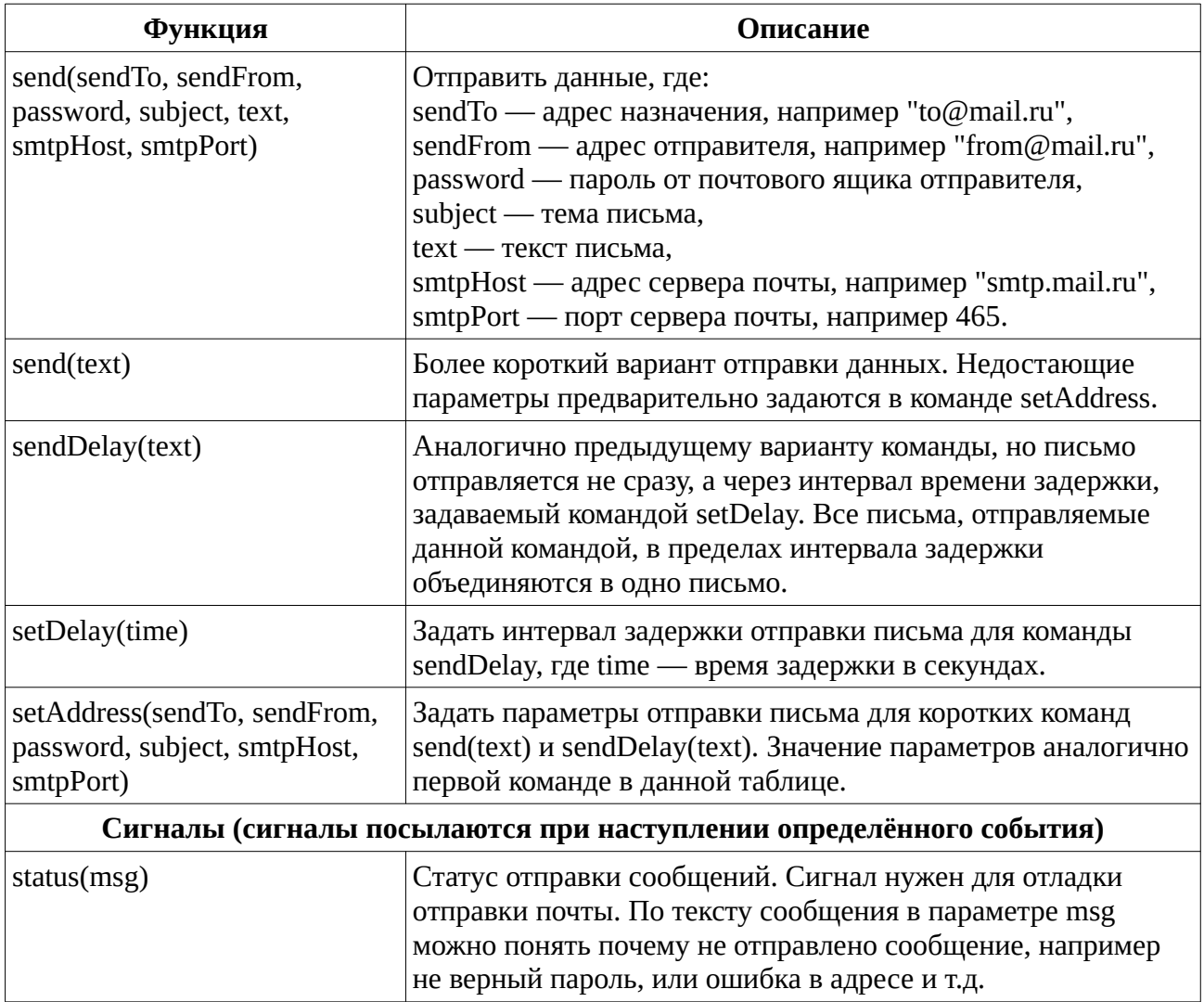

Пример использования протокола SMTP находится в каталоге «Scripts\Examples»: «35\_Mail.js».

### **Отправка SMS сообщения при помощи GSM модема**

Для доступа к возможностям GSM модема в АРМ «Скиф» был добавлен глобальный объект **sms**. Протестированы модемы: Huawei E150, E171, E3272, E3372.

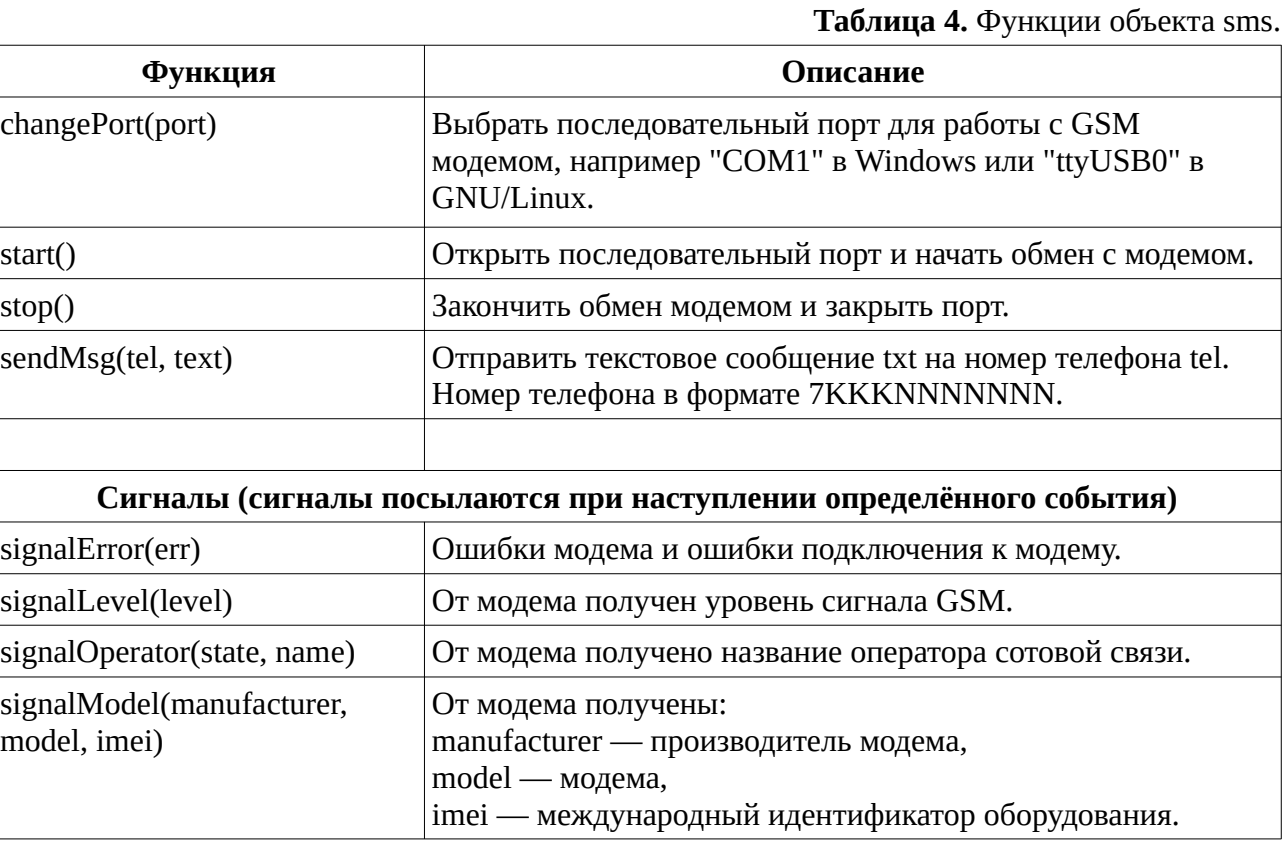

Пример отправки SMS сообщений можно посмотреть в файле «Scripts\Examples»: «36\_SMS.js».

# **Протокол UDP**

Для доступа к функциям данного протокола, в подсистему сценариев АРМ «Скиф» был добавлен глобальный объект **udpSocket**.

**Таблица 5.** Функции объекта mqtt.

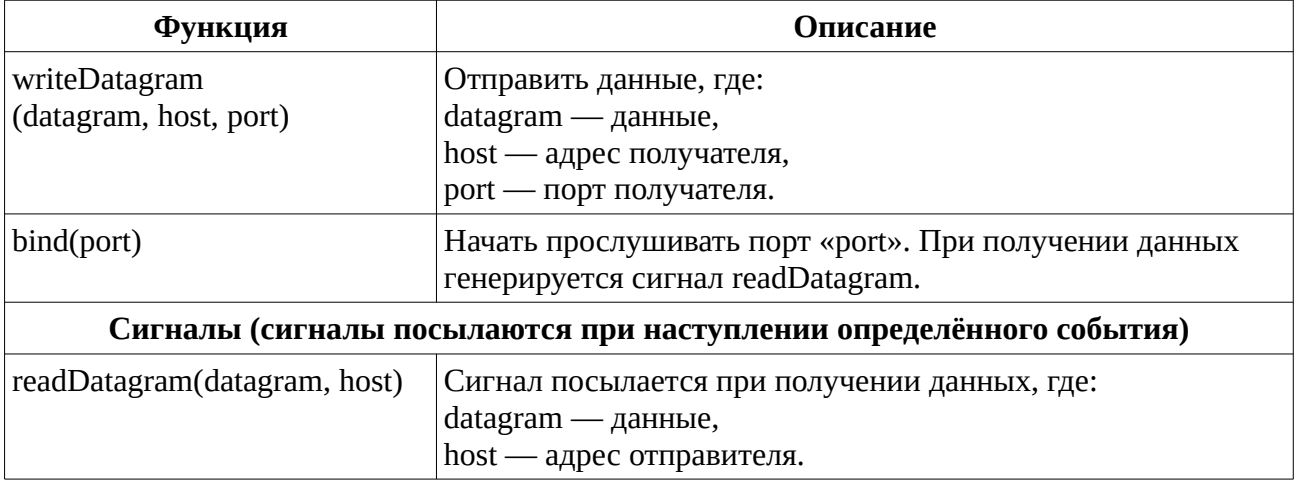

Пример использования протокола UDP находится в каталоге «Scripts\Examples»: «30\_UDP.js».

## **Протокол MQTT**

MQTT (Message Queuing Telemetry Transport) - протокол обмена сообщениями, реализующий модель "публикация/подпись". Для обмена по этому протоколу требуется брокер (сервер) MQTT, например mosquitto. Реализация протокола MQTT в подсистеме сценариев АРМ «Скиф» позволяет при помощи сценария устанавливать соединение с брокером MQTT и обмениваться с ним информацией. В дальнейшем, к брокеру MQTT могут подключаться различные программы «умный дом», например OpenHAB, что позволяет отображать состояния агрегатов (шлейфы, разделы...), а так же управлять ими.

Для доступа к функциям данного протокола, в подсистему сценариев АРМ «Скиф» (**только для сервера**) был добавлен глобальный объект **mqtt**. Перед первым использованием данного объекта, необходимо произвести его инициализацию командой: mqtt.init(host, port, clietnId, username, password);

После инициализации объекта **mqtt**, можно взаимодействовать с брокером MQTT при помощи функций и сигналов, приведённых в таблице 3.

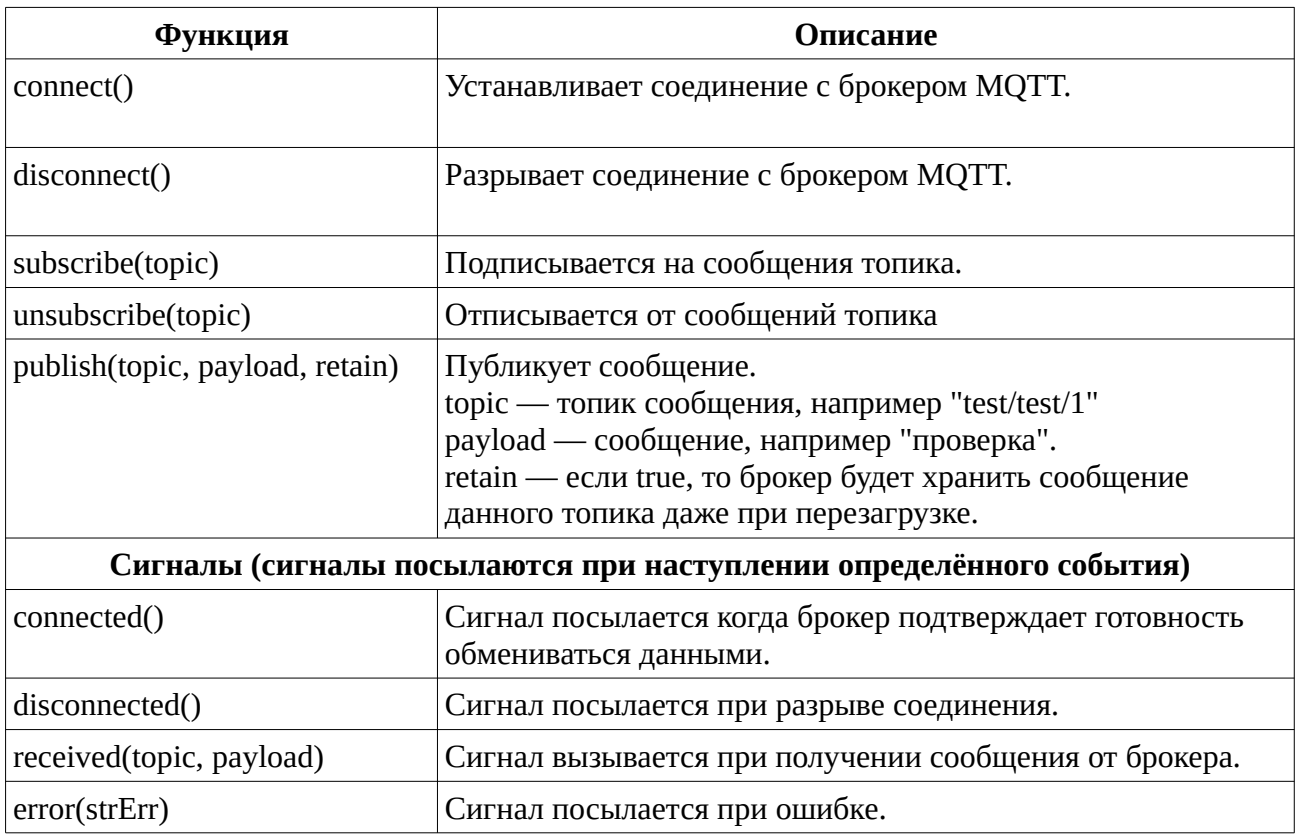

**Таблица 6.** Функции объекта mqtt.

Примеры находятся в каталоге «Scripts\Examples»: «25\_SimpleMQTT.js», «26\_MQTT.js».

# **Версия документа**

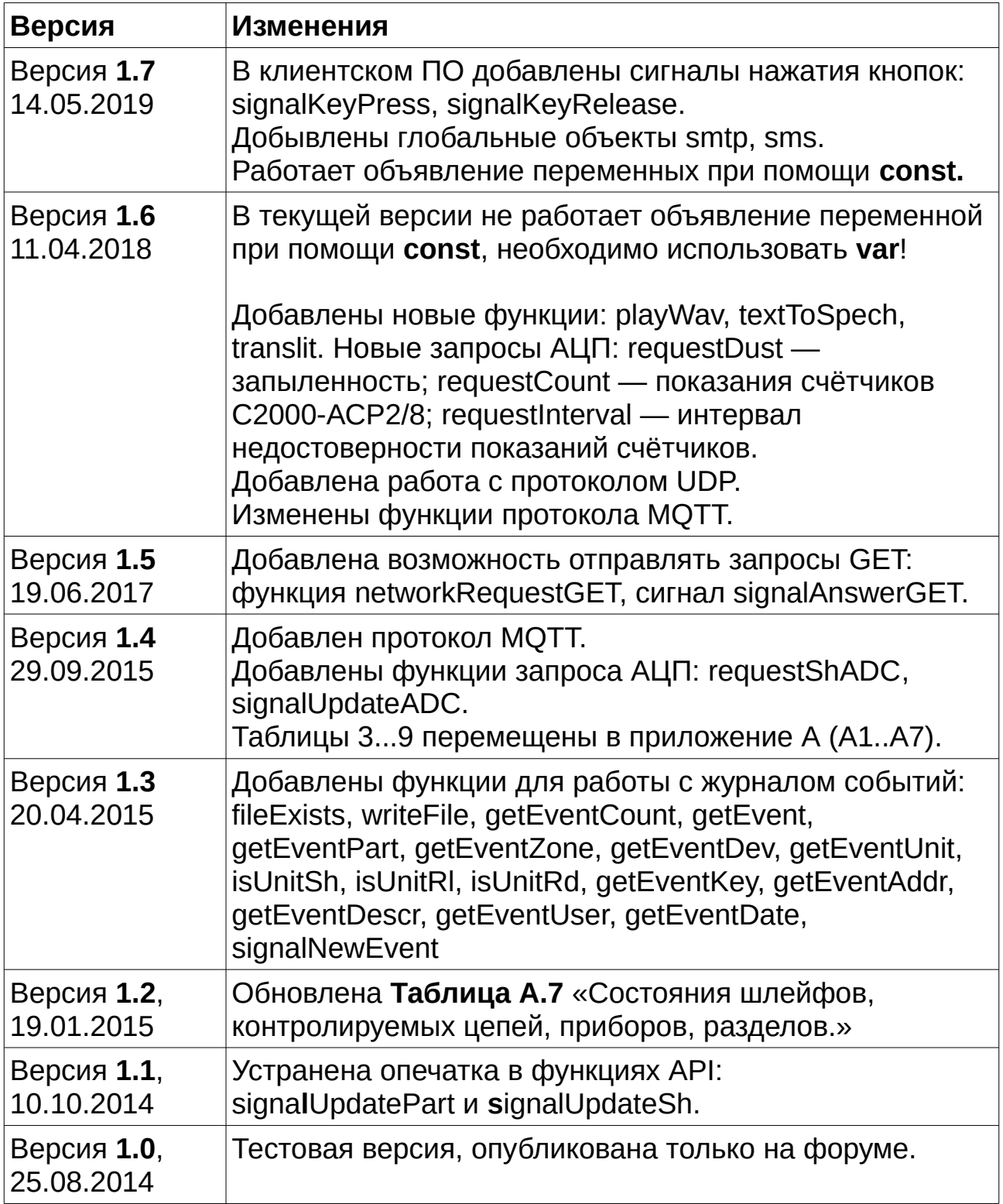